## **PRZYGOTOWANIE DRUKARKI ZAMÓWIEŃ ELZ-S200M USB/WIFI**

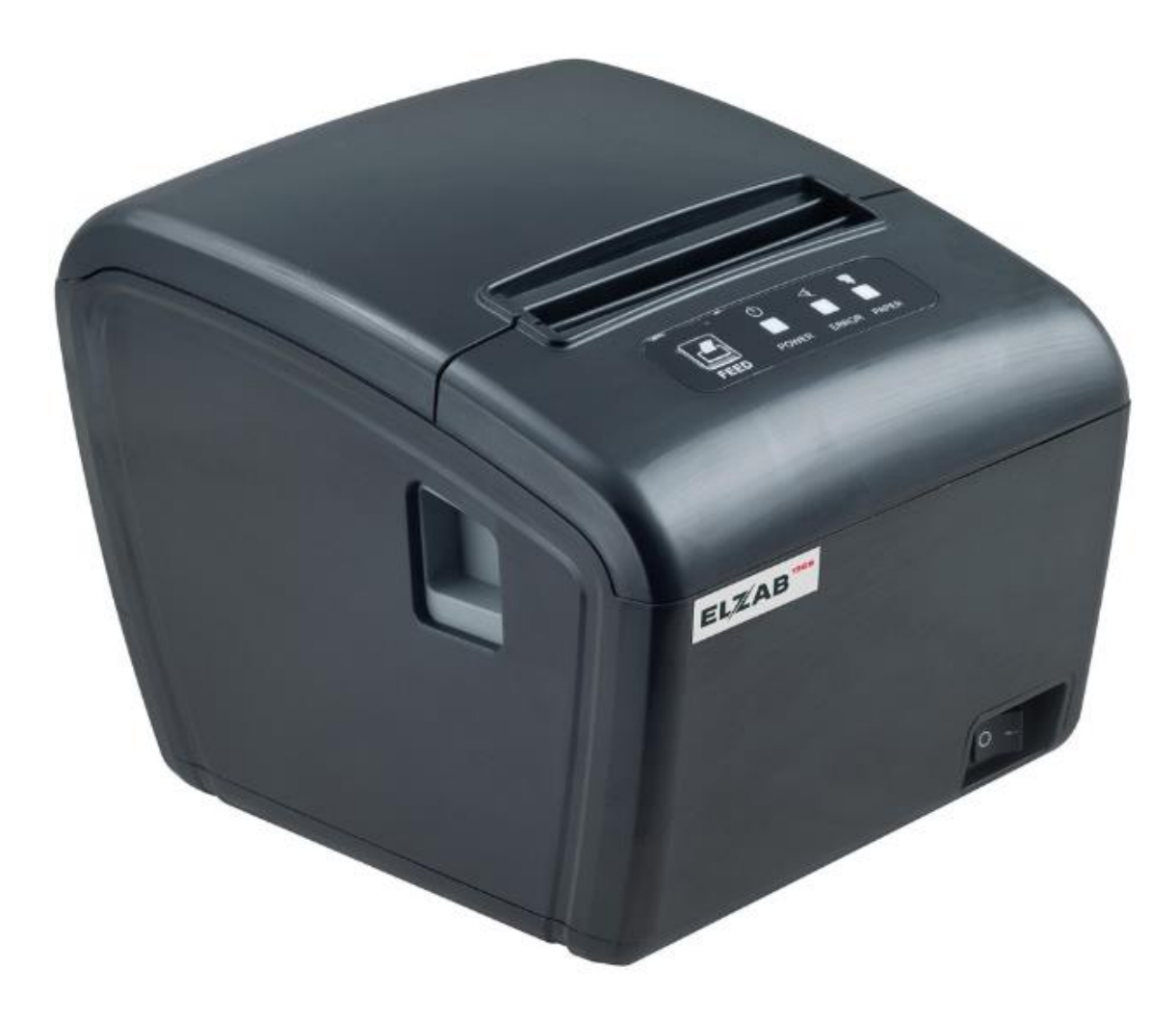

Przed przystąpieniem do instalacji i konfiguracji ELZ-S200M USB/WIFI należy uruchomić na PC program **POS Printer Test** który znajduje się na płycie CD dołączonej do drukarki lub pobrać ze strony: <https://www.elzab.com.pl/download/program/tools.zip>

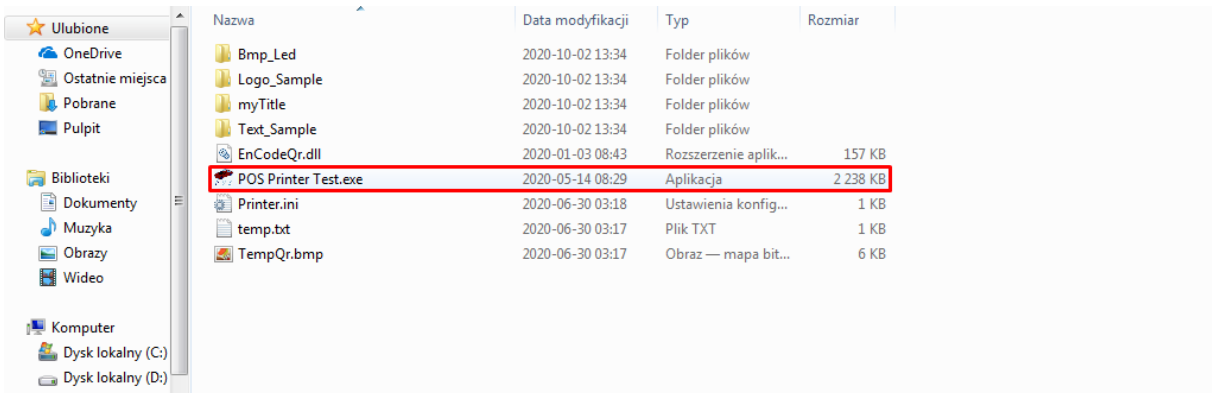

Po uruchomieniu programu przystępujemy do konfiguracji połączenia Wifi w drukarce przechodząc do zakładki **Advanced**.

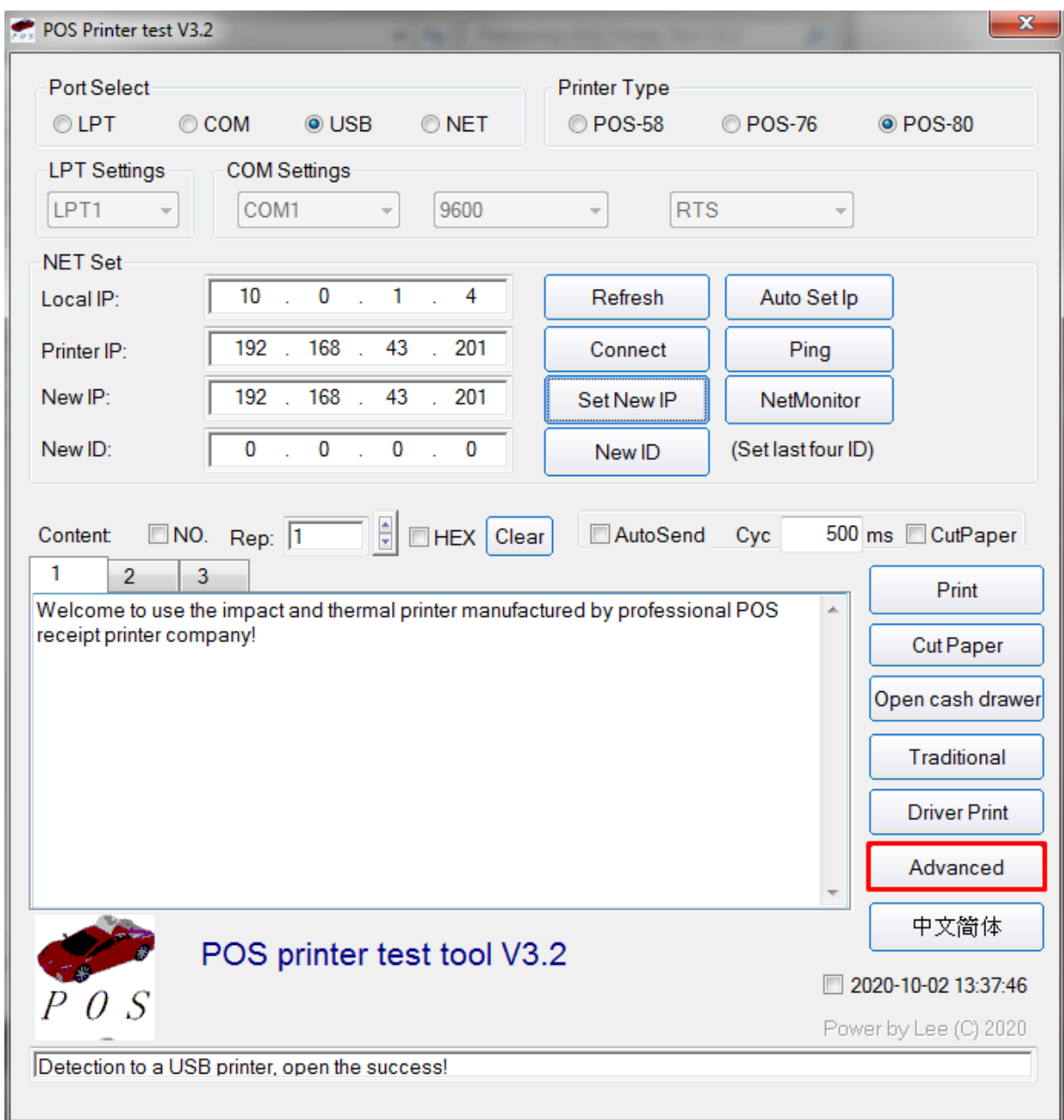

Następnie należy wybrać **Set Net**.

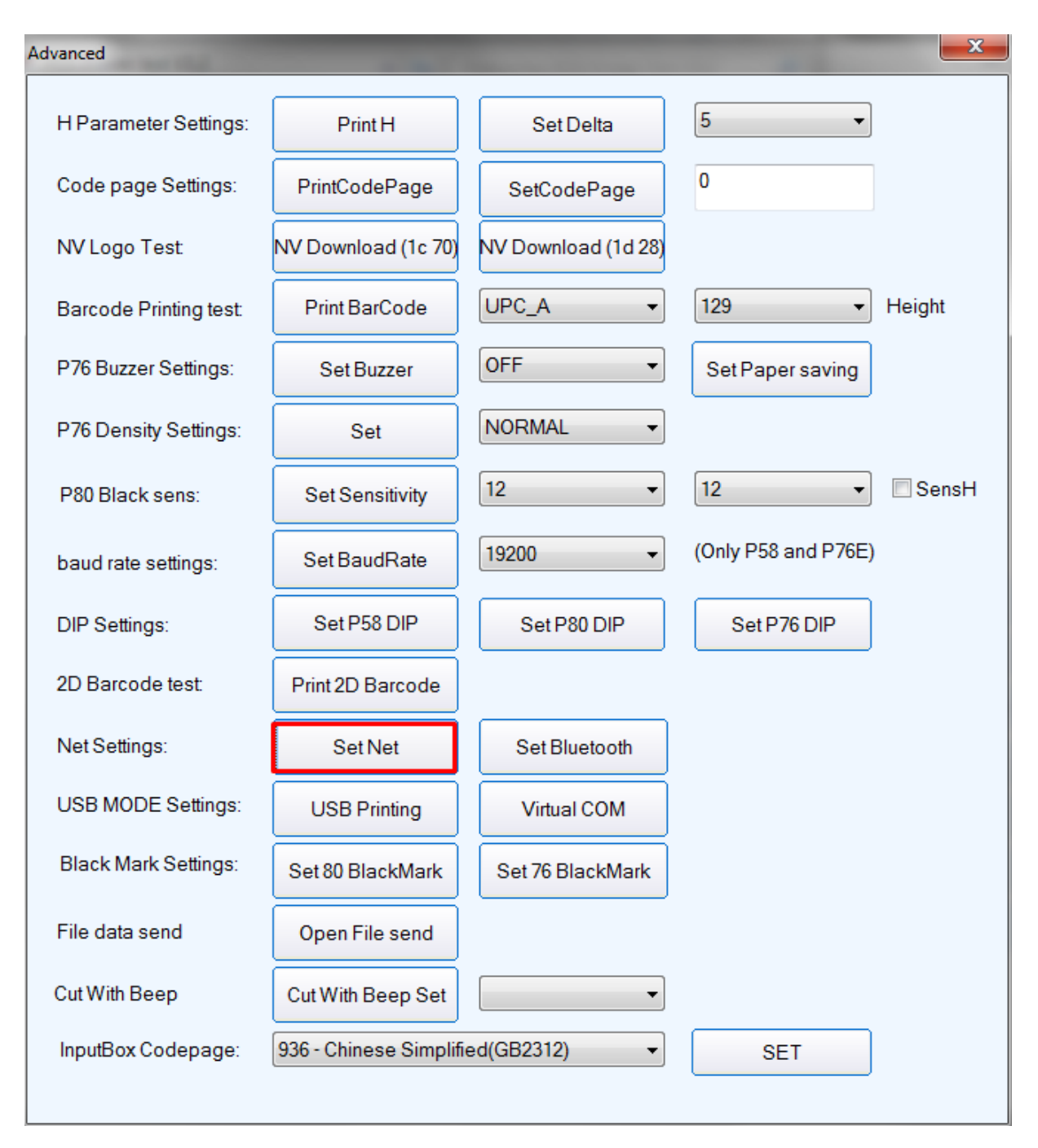

W kolejnym oknie ustawiamy niezbędne parametry do połączenia z routerem.

Ustawiamy: 1. statyczny adres IP, maskę i bramę (adresacja zgodna z ustawieniami routera). 2. Identyfikator SSID i hasło. Po poprawnym ustawieniu parametrów zatwierdzamy 3. **Set All**

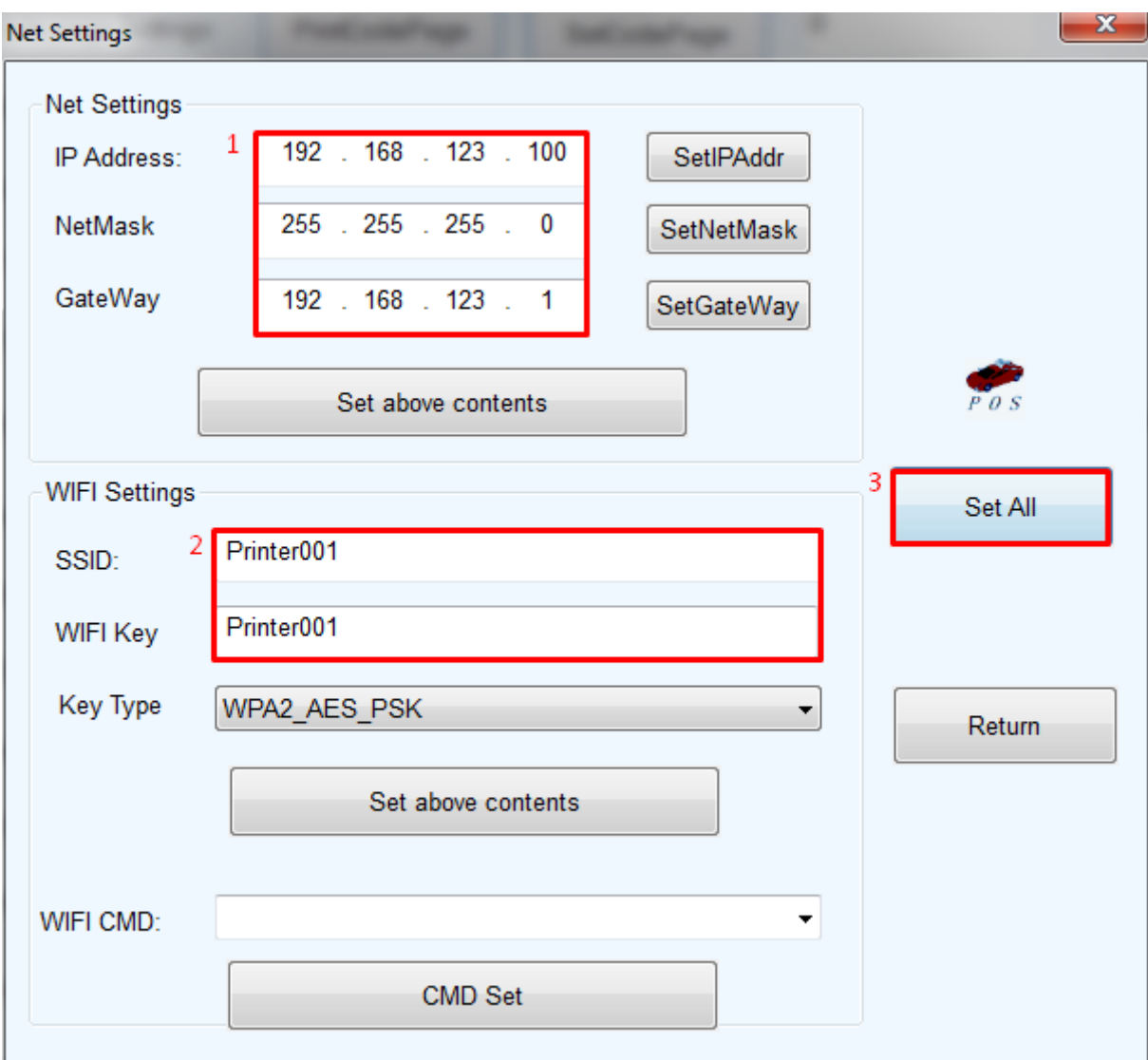

Po ustawieniu komunikacji Wifi i po poprawnym wykonaniu testu wydruku należy dodatkowo ustawić odpowiednią stronę kodową w drukarce.

Należy w zakładce **Advanced** w sekcji **Code page Settings** wpisać stronę kodową nr **18** i zatwierdzić **SetCodePage**. W celu sprawdzenia poprawności drukowanych znaków należy wykonać test **PrintCodePage**.

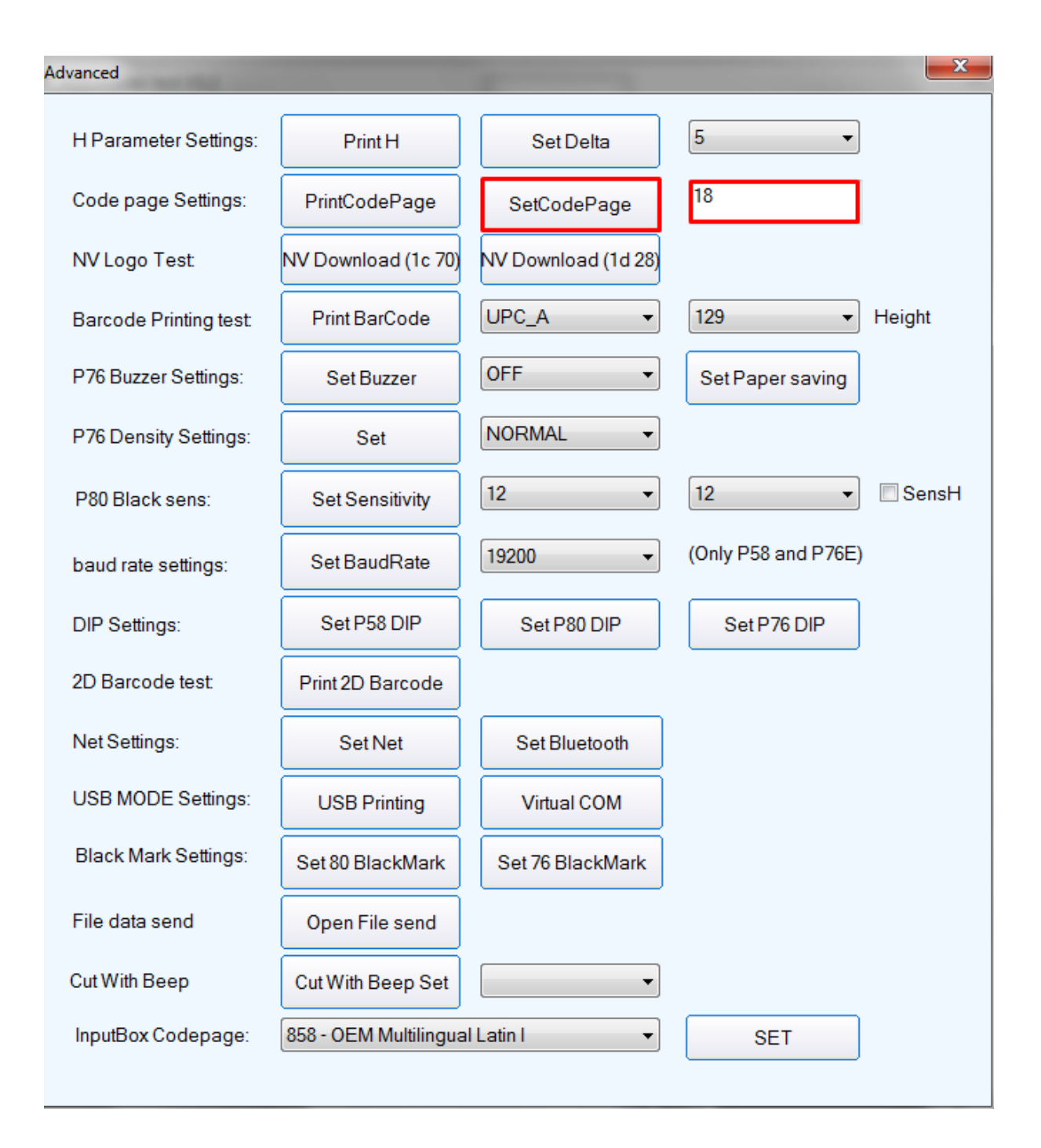